# 2023-2024 NSCAS Roster Review Process in ADVISER Validation

## Contents

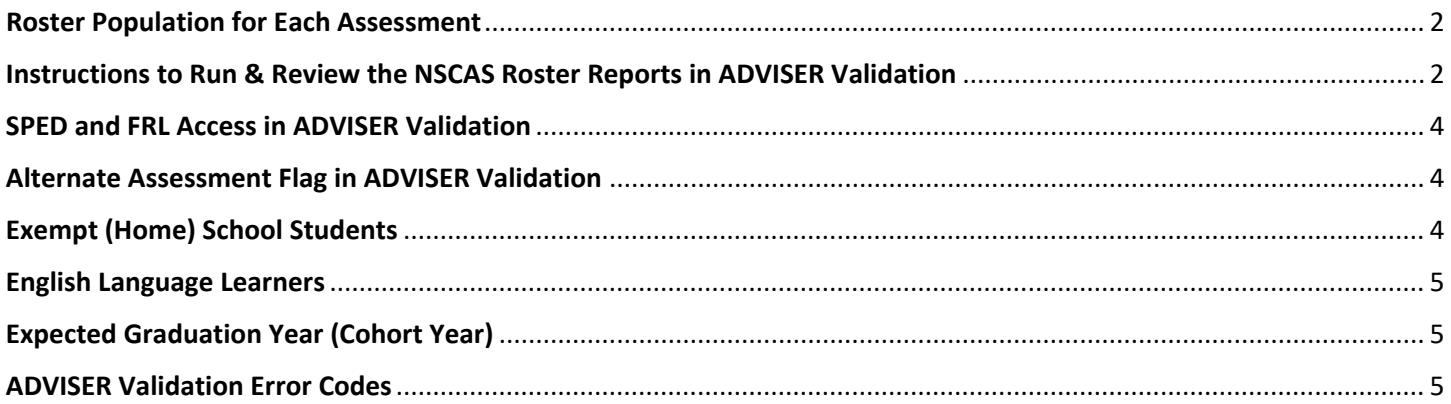

## <span id="page-1-0"></span>**Roster Population for Each Assessment**

NSCAS Growth (NWEA) includes students:

- 1. Grades 03 08
- 2. FTE of 51% or more

NSCAS Alternate (DRC) includes students:

- 1. Alternate Assessment **MUST** be checked **YES** within the Special Education Information of the individual student's record in ADVISER Validation.
- 2. Grades 03 08 and high school third-year cohort (Cohort Year = **2025**)
- 3. FTE of 51% or more

NSCAS ACT (ACT) includes students:

- 1. In their high school third-year cohort level (Cohort Year = **2025**)
- 2. FTE of 51% or more

## <span id="page-1-1"></span>**Instructions to Run & Review the NSCAS Roster Reports in ADVISER Validation**

#### **Run the Reports**

The district's data steward can assist in running these reports if the DAC does not have access to ADVISER Validation.

- 1. Log into the NDE Portal[: https://portal.education.ne.gov/site/DesktopDefault.aspx](https://portal.education.ne.gov/site/DesktopDefault.aspx)
- 2. Click on the Student & Staff (NSSRS) tab
- 3. Click on ADVISER Validation
- 4. Enter your district and appropriate school year (2023-2024) and click "Select"
- 5. Click on Students under VERIFICATION REPORTS
- 6. Click on Assessment (gray tab)
- 7. Click on the "**NSCAS Growth Roster**" or "**NSCAS Alternate & ACT Rosters**" (should be BLUE with correct ADVISER rights)
	- a. The NSCAS Growth Roster report may take a few minutes to populate, depending on your district student count.

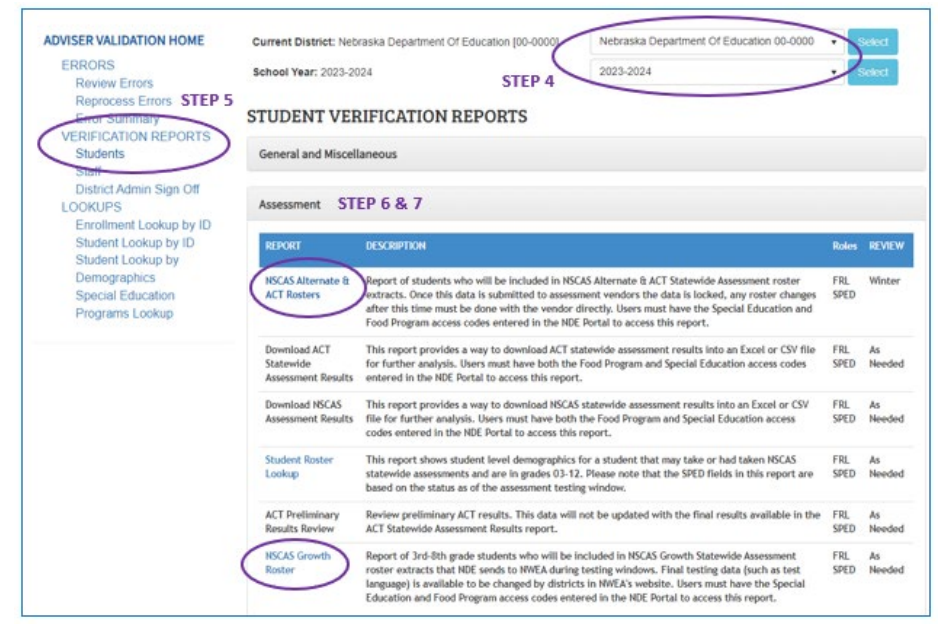

b. **For the NSCAS Alternate & ACT Rosters report**, select the appropriate test in the Assessment dropdown for the test roster you want to review and click View Report.

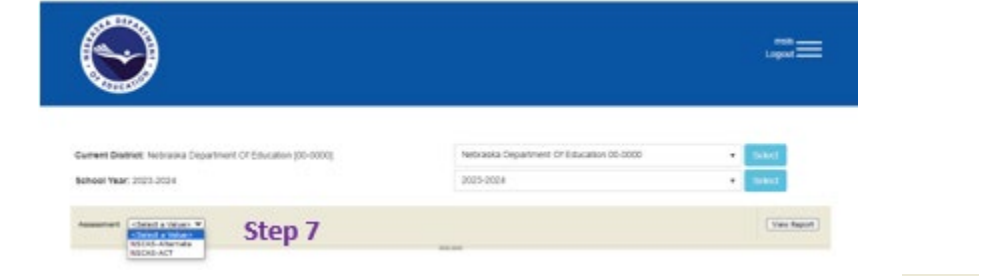

8. A list of students will appear. It is recommended to download the file, click on the Export icon  $\mathbb{R}$  and export your list into a csv file.

#### **Key Data to Review**

- 1. Correct grade level or high school third-year cohort level:
	- a. Students in grades 3 8 are expected to take the NSCAS Growth or NSCAS Alternate assessment.
	- b. **ALL** High School students with a 2025 cohort year are expected to take the NSCAS ACT or NSCAS Alternate assessment.
- 2. Full-Time Enrollment (FTE) percentage:
	- a. Students with an FTE of 50% or less are exempt from summative assessment testing.
	- b. Students with an FTE of 51% or more are expected to take one of the summative assessments.
- 3. The students eligible to take the NSCAS Alternate assessment must have the Alternate Assessment field checked "YES" under the Special Education Information within the students' individual record in ADVISER.

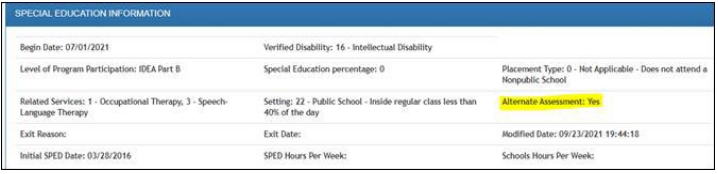

4. Review the **Who Reports What Guideline** and the **Systems Involved Student Reporting** on th[e ADVISER](https://www.education.ne.gov/dataservices/adviser-resources/#1533221816265-b51e789f-abfc)  [Resources](https://www.education.ne.gov/dataservices/adviser-resources/#1533221816265-b51e789f-abfc) webpage under ADVISER Data Guidance. This provides guidance to ensure your district is including all the students the district is responsible for, such as students participating in a Special Purpose School, Rule 18 Interim Program Schools, or other alternate program.

#### **Steps to Make Corrections**

- 1. Corrections should be made in your district SIS and/or SRS systems and published to ADVISER Validation. ADVISER Person ID corrections (name and DOB) must be made within the students' Person ID record.
- 2. If data in ADVISER does not match SIS/SRS data and not sure why submit a ticket to your SIS/SRS customer service to review the data bridges. The NDE Service Desk [\(ADVISERHelp@nebraskacloud.org\)](mailto:ADVISERHelp@nebraskacloud.org) can also assist with ADVISER data elements.
- 3. NSCAS policy questions can be directed to Maggie Sis a[t Margaret.Sis@nebraska.gov](mailto:Margaret.Sis@nebraska.gov)
- 4. NDE will also review the roster files, and Maggie will contact the district with specific questions if any anomalies are found.

#### **Corrections** *after* **January 08, 2024**

Corrections must be made in your district SIS/SRS, published to ADVISER Validation, *as well as within the appropriate assessment testing system*!

## <span id="page-3-0"></span>**SPED and FRL Access in ADVISER Validation**

If the DAC is unable to run the roster reports, it may be due to the lack of access to SPED and FRL data. Ask your district's Admin (Superintendent) for an access code for each category of data (SPED and FRL) in addition to your existing ADVISER Validation access code to run the roster reports. Below are the steps to obtain and activate the SPED and FRL codes:

#### **DISTRICT ADMIN (Superintendent):**

- 1. Once logged into the NDE Portal click on the District Admin tab
- 2. Choose Collection "ADVISER Validation"
- 3. A table will appear, copy the code for the **Program-Food Program** (FRL) and the code for **Program-Special Education** (SPED) and send these codes to the DAC.

#### **DAC:**

- 1. Once logged into the NDE Portal click on the Student & Staff (NSSRS) tab
- 2. Click on Add/Remove for ADVISER Validation
- 3. Paste the codes (one at a time) in the Activation Code box & click

## <span id="page-3-1"></span>**Alternate Assessment Flag in ADVISER Validation**

How-To video for coding Alternate Assessment field in SRS: [https://youtu.be/O5xxgdf\\_7pg](https://gcc02.safelinks.protection.outlook.com/?url=https%3A%2F%2Fyoutu.be%2FO5xxgdf_7pg&data=04%7C01%7Cmargaret.sis%40nebraska.gov%7C3991ba5cfe9042bdb56908d8b70f3c0e%7C043207dfe6894bf6902001038f11f0b1%7C0%7C0%7C637460623337812375%7CUnknown%7CTWFpbGZsb3d8eyJWIjoiMC4wLjAwMDAiLCJQIjoiV2luMzIiLCJBTiI6Ik1haWwiLCJXVCI6Mn0%3D%7C1000&sdata=Y9fALmTr3B5ojouiuj2vM5pKTHaeV%2FKsLXiXuj7LkDU%3D&reserved=0)

Snap-shot of where this field is within a student's SPED record in ADVISER Validation:

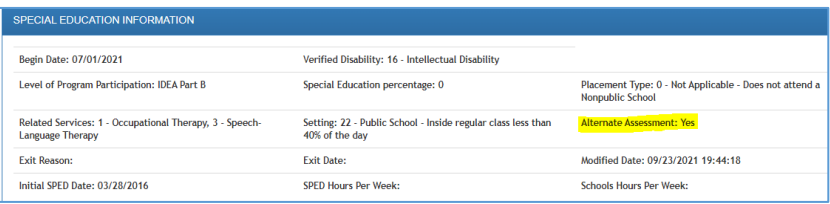

#### **SRS Helpdesk information**:

SRS Helpdesk How-To Links: [https://nebraska.jitbit.com/helpdesk/KB/Category/117062-srs](https://gcc02.safelinks.protection.outlook.com/?url=https%3A%2F%2Fnebraska.jitbit.com%2Fhelpdesk%2FKB%2FCategory%2F117062-srs&data=05%7C01%7Cmargaret.sis%40nebraska.gov%7C5b0cedb380dd4ba1615508da3da47e93%7C043207dfe6894bf6902001038f11f0b1%7C0%7C0%7C637890073955868087%7CUnknown%7CTWFpbGZsb3d8eyJWIjoiMC4wLjAwMDAiLCJQIjoiV2luMzIiLCJBTiI6Ik1haWwiLCJXVCI6Mn0%3D%7C3000%7C%7C%7C&sdata=2J721fX86J4%2BvKPoLEpFdj%2F%2BHMHZY1gUgK3ZR1%2B6JiQ%3D&reserved=0)

[srshelp@esucc.org](mailto:srshelp@esucc.org) 402-597-4994

## <span id="page-3-2"></span>**Exempt (Home) School Students**

New in 2023-2024 is the Exempt Schools – School District Report within ADVISER Validation under Verification Reports/Students/Enrollment. The Superintendent should also have access to the Exempt Schools – School District Report within the Data Collections area of the NDE Portal for submission status of the exempt (home) school Students.

Refer to the Who Reports What available on the [ADVISER Resources](https://www.education.ne.gov/dataservices/adviser-resources/#1533221816265-b51e789f-abfc) webpage under ADVISER Data Guidance for coding instructions for these students.

Once you see a "submitted" or "pending" status on the report the district can move forward with a 205-enrollment exit code in the district SIS/SRS/ADVISER. With the 205 code and an effective date in ADVISER Validation, this will remove the students from the assessment rosters.

MS 11/13/23 4

## <span id="page-4-0"></span>**English Language Learners**

**All** EL students must participate in one of the NSCAS Assessments in grades 3 - 8 and third-year high school cohort.

- In Year 1: students are included in participation calculations, but results are excluded on the English language arts and math assessments in the state accountability system.
- In Year 2: students are included in participation calculations and results are used in growth measures but not achievement indicators in the state accountability system.
- In Year 3: students are included in all accountability calculations.

EL Conversion Guidance for the NSCAS Growth: [2023-2024 NSCAS Growth EL Status Guidance](https://www.education.ne.gov/wp-content/uploads/2023/10/Copy-of-2023-2024_NSCAS_GRW_ELConversionGuidace.xlsx)

## <span id="page-4-1"></span>**Expected Graduation Year (Cohort Year)**

Students in their third-year high school cohort year (Cohort Year = **2025**) are expected to participate in the NSCAS ACT or the NSCAS Alternate Assessment.

[Guidance for Graduation Cohort Version 5.0.0](https://cdn.education.ne.gov/wp-content/uploads/2017/07/Guidance_for_Graduation_Cohort_5_0_0.pdf) (NDE is working on updating this guide.)

#### Snip-shot from the [ADVISER Data Elements 2023-2024 v8.0](https://www.education.ne.gov/wp-content/uploads/2023/07/ADVISER_Data_Elements_20232024_v8_0.pdf)

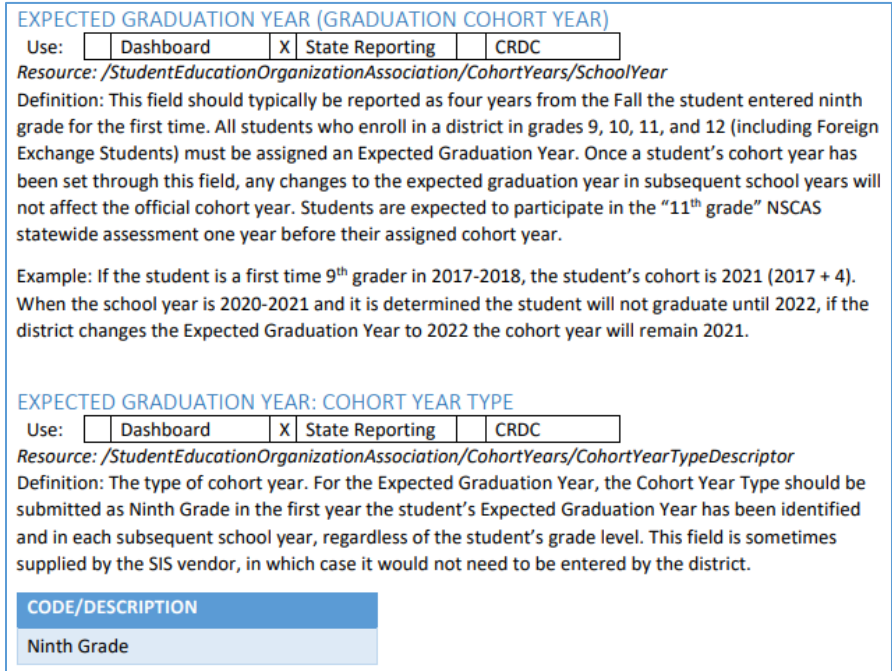

**If the Cohort is incorrect** the district data steward should submit a **Graduation Cohort Resolution Request** through the CDC for review - mention this is for ACT Statewide Assessment. Cohort year is determined when a student first becomes a ninth grader. How fast/slow the student earns credits does not change the cohort.

## <span id="page-4-2"></span>**ADVISER Validation Error Codes**

A district should run regular data quality checks throughout the school year to ensure student data accuracy.

District data stewards should download a student csv file from ADVISER Person ID to compare to a district SIS csv file to compare names and DOBs.

District data stewards should review the following ADVISER Validation error codes and know what corrections need to be made in your district **SIS/SRS** to be published into ADVISER Validation. Corrections to these errors will help make the roster file data more accurate.

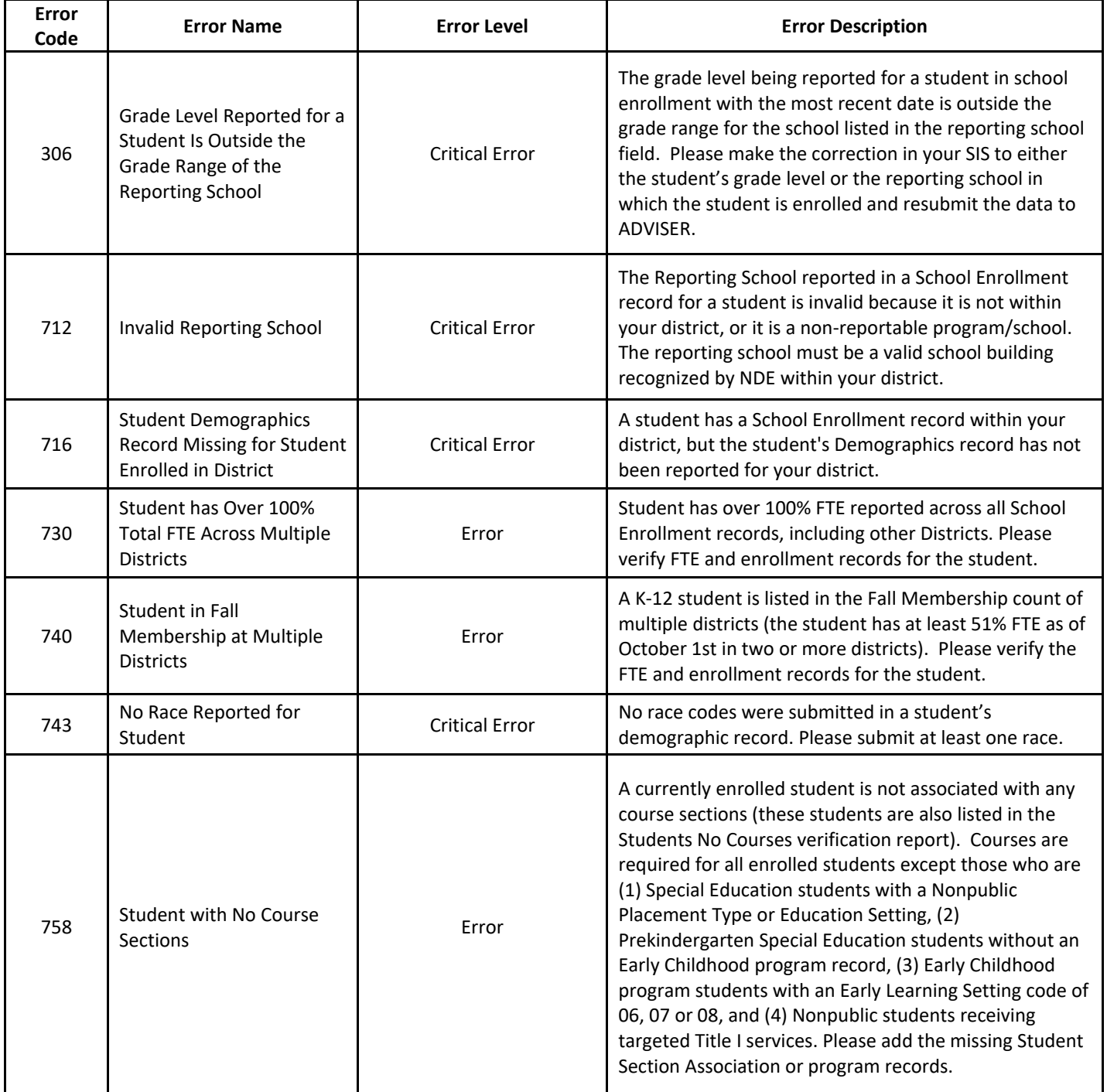

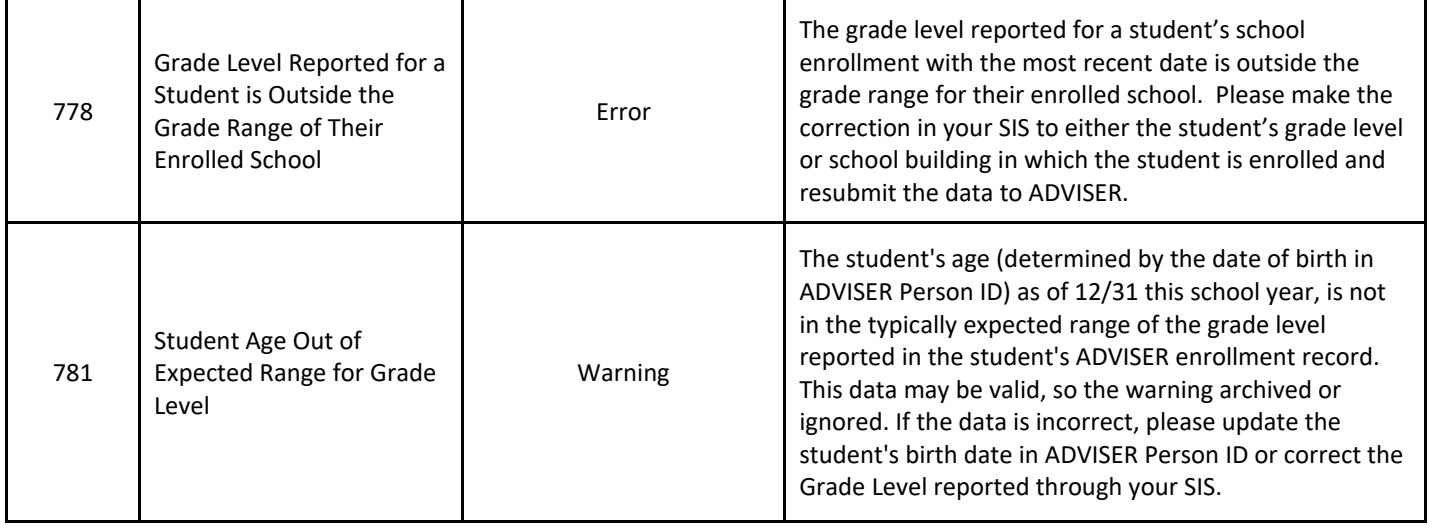